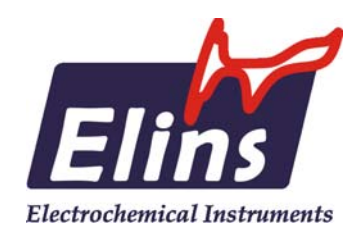

# ООО "Элинс"

# Потенциостат Р-40Х с модулем измерения электрохимического импеданса FRA-24M

AN18 Potentiostat P-40X + FRA24M

# ООО "Элинс"

Черноголовка 2015

# Производство и поставка приборов для электрохимических исследований

Настоящий документ описывает потенциостат Р-40Х, с установленным в нем модулем частотного анализатора FRA-24M. Здесь приведено несколько примеров измерения импедансных спектров различных объектов, а также описывается программное обеспечение ES-8 для работы с методом электрохимического импеданса.

Также одной из целей создания настоящего документа было показать, какие типовые ошибки могут возникнуть при работе с импедансметром, и как их лучше всего избежать.

Этот документ наглядно демонстрирует многие возможности потенциостатагальваностата Р-40Х с модулем частотного анализатора и может быть полезен при выборе прибора, чтобы заранее убедиться - на сколько он подходит для Вашей задачи.

Этот документ является дополнением к базовому руководству по эксплуатации потенциостата Р-40Х и, руководству по эксплуатации модуля частотного анализатора FRA-24M.

Рекомендуемые для прочтения документы (находятся на диске с прибором или на нашем сайте в интернете www.elins.su в разделе загрузок):

> Getting\_Started (README)-ES8 Instruction\_P-40х Instruction\_FRA-24M AN9-Electrochemical Cells and Methods AN13-What is Potentiostat and how to use it AN17-ES8-vs-PSPack-Comparison

#### Содержание

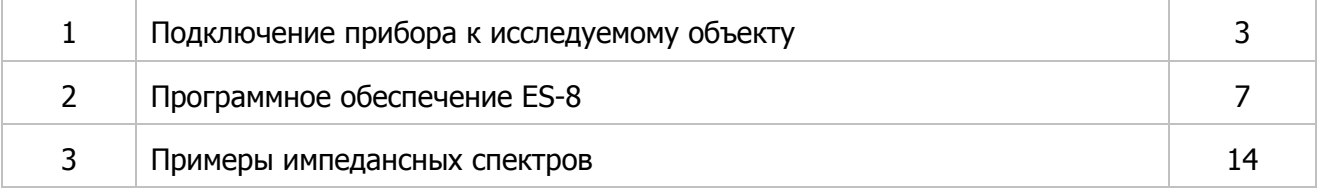

# **1. Подключение прибора к исследуемому объекту**

На первый взгляд тривиальный вопрос – как правильно подключить исследуемый образец, может породить очень большие систематические и случайные погрешности в измерениях. Особенно это касается низких сопротивлений.

Как правило, такие объекты, как различные ХИТ и их компоненты, тестируют по двухэлектродной схеме. Крайне важно при этом использовать четырехточечное подключение. Основная идея четырехточечного подключения в двухэлектродной схеме состоит в том, что у каждого измерительного провода должна быть свой отдельная точка подключения на исследуемом объекте. Обратите, пожалуйста внимание на схему четырехточечного подключения из инструкции к прибору:

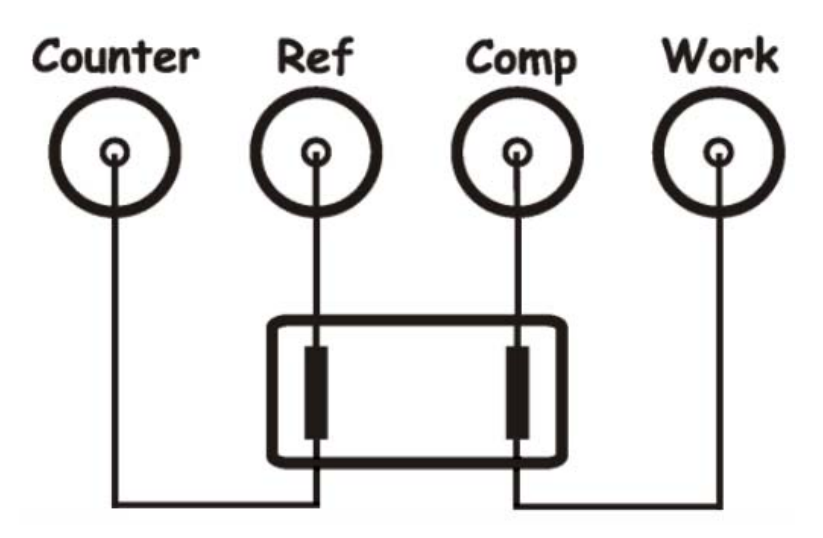

В четырехточечном подключении потенциальные провода компенсируют сопротивление (и импеданс) не только самих токовых проводов, но и сопротивление контактов подключения токовых электродов к исследуемому образцу.

Сопротивление контактов может достигать десятков миллиом. То есть, к примеру, величину, сопоставимую с активным сопротивлением электролитического конденсатора, емкостью 1000 мкФ. Если же исследуемый объект имеет собственный импеданс на уровне нескольких миллиом, то необдуманное подключение измерительных проводов может привести к совершенно полному искажению и недостоверности экспериментальных данных! Пожалуйста, будьте аккуратны при выборе точек подключения измерительных электродов к исследуемому объекту!

Обратите, пожалуйста, внимание также на переднюю панель Вашего прибора. Все приборы производства ООО Элинс специально имеют очень наглядную переднюю панель: просто проложите все измерительные провода параллельно друг другу от прибора к исследуемому объекту, и Вы получите четырехточечное подключение (равно как и любую другую схему – 2, 3 или 4 электрода). Такая наглядность, в совокупности с подписями знаков полярности на передней панели, призваны исключить необходимость запоминания схем

подключения и назначения проводов как таковых, а делают подключение удобным, наглядным и понятным:

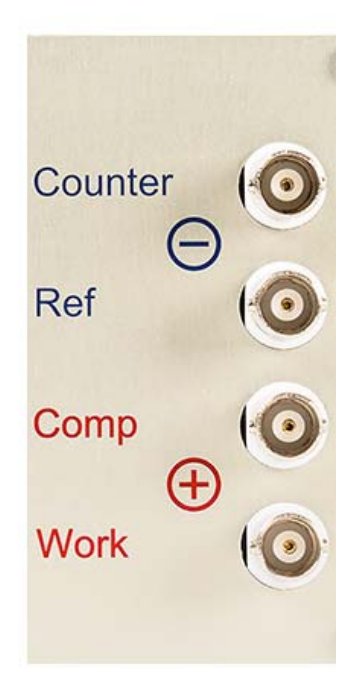

Далее будет приведено несколько примеров различных объектов с правильным подключением, а также некоторые примеры с наглядно продемонстрированными ошибками.

Электронный компонент типа конденсатора (промышленного небольшого ионистора, суперконденсатора и т.п.):

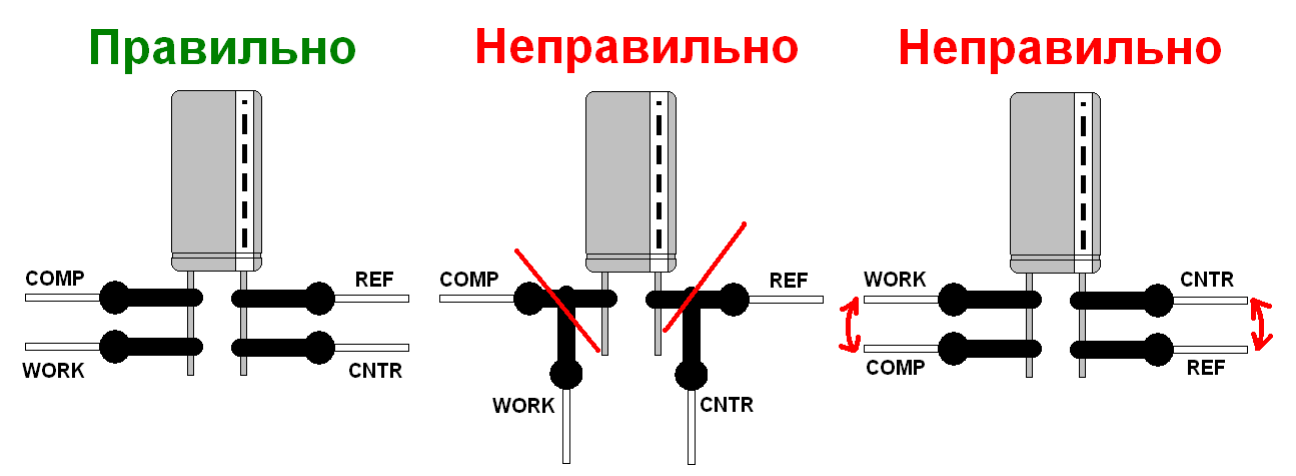

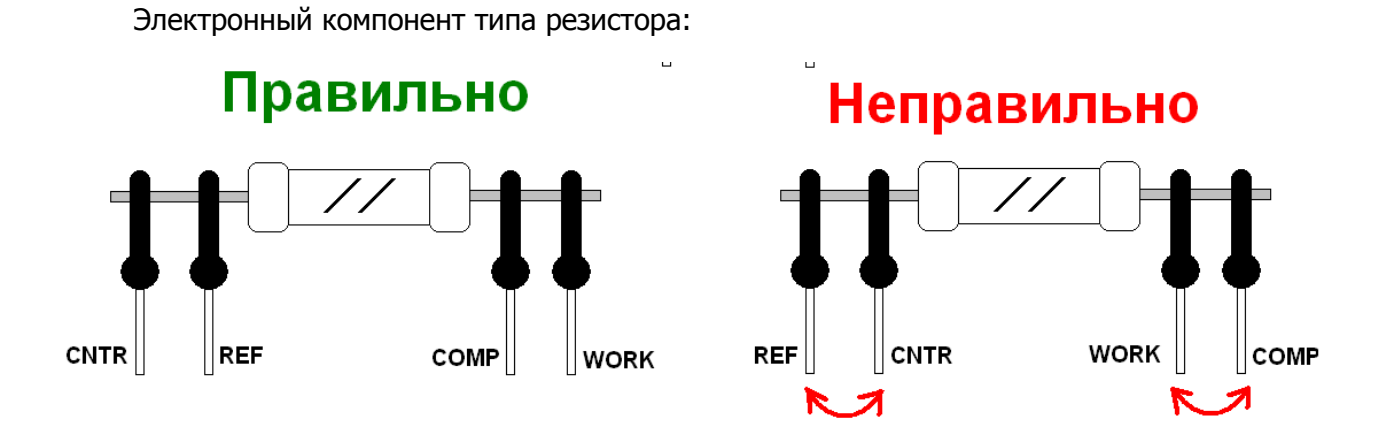

Современная ячейка для тестирования топливных элементов (1 - специальные терминалы для подключения потенциальных - измерительных электродов в биполярных пластинах, 2 – силовые винтовые зажимы для подключения токовых электродов):

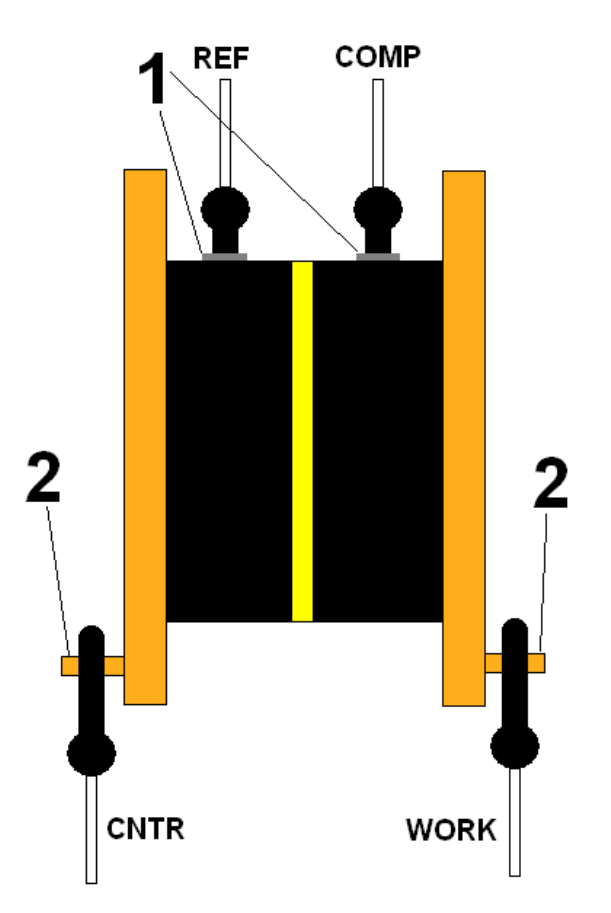

Средний промышленный суперконденсатор (ионистор):

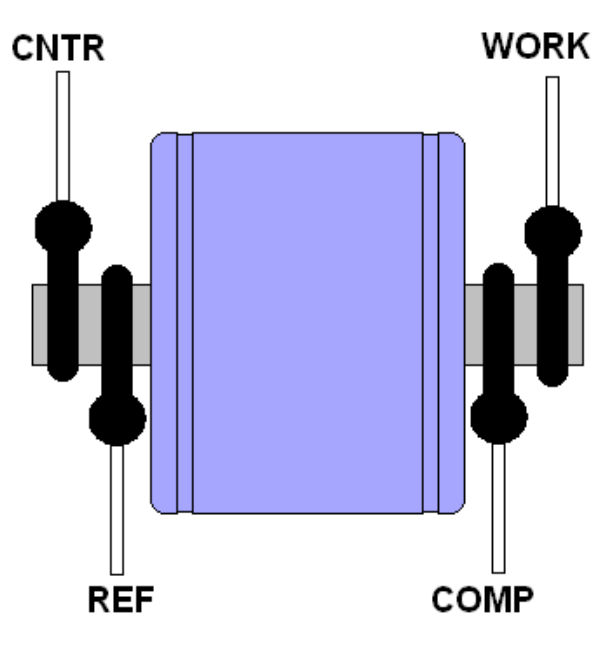

Промышленная батарея или аккумулятор (конструктивно, правильно к ним подключиться сложнее всего, так как не за что ухватиться. Приходится либо подпаивать отдельные контакты для каждого (!) провода, либо конструировать специальные зажимы):

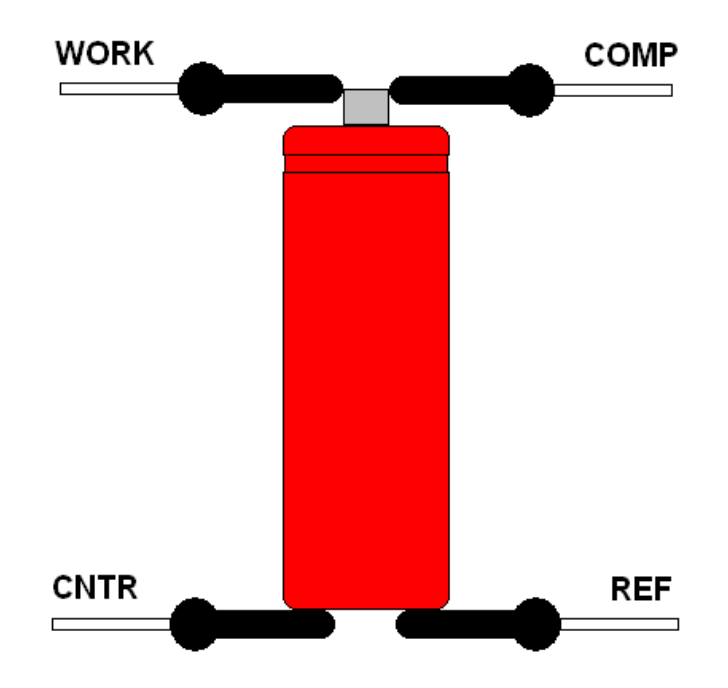

# **2. Программное обеспечение ES-8**

Редактор режима измерения электрохимического импеданса в программе ES8 выглядит следующим образом:

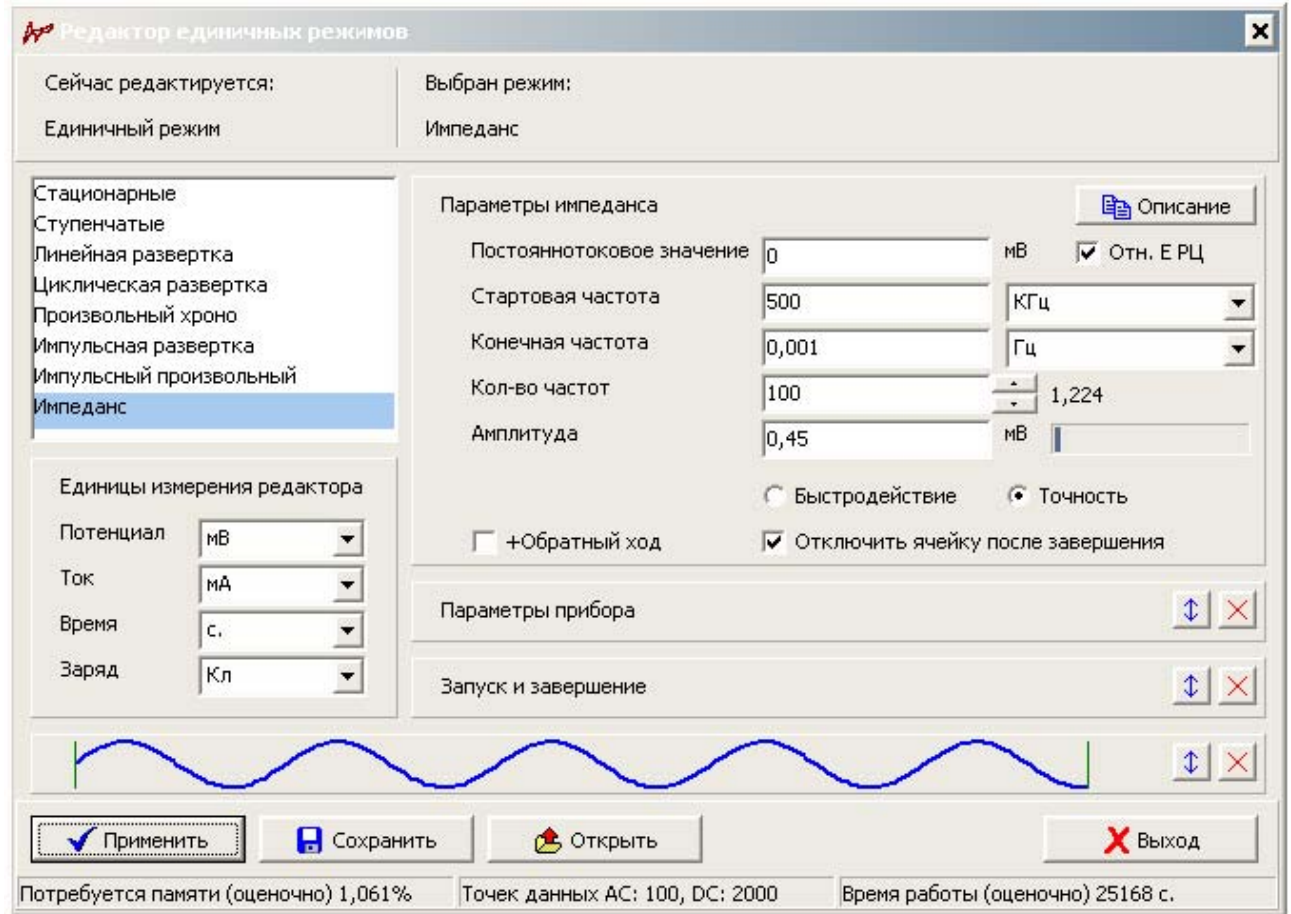

Режим измерения электрохимического импеданса, в своей основе, построен на стационарном потенциостатическом/гальваностатическом режиме работы, и поэтому унаследовал от него все настройки прибора и критерии остановки и запуска эксперимента. То есть, в процессе измерения импеданса прибор может:

- 1) Выдержать в течение заданного времени и измерить в течение заданного времени потенциал разомкнутой цепи (РЦ) до начала эксперимента при отключенной ячейке (и сохранить его в памяти и, при необходимости, использовать в дальнейшем).
- 2) Задать на исследуемом объекте введенное значение стационарного потенциала или тока, включить ячейку и выдержать заданное время установления с измерением и отображением постоянного тока и потенциала, но без их сохранения при включенной ячейке.

- 3) При установившемся (или нет) стационарном токе или потенциале произвести измерение спектра импеданса с автоматической разверткой частоты. При этом будет рассчитываться прошедший заряд, будут проверяться пользовательские критерии остановки (потенциал, ток, заряд).
- 4) Выдержать в течение заданного времени и измерить в течение заданного времени потенциал разомкнутой цепи (РЦ) после эксперимента.

Во время работы, на всех ее этапах проверяются защитные функции прибора и пользовательские. Измеренное значение потенциала РЦ может быть использовано в потенциостатическом режиме как значение, относительно которого будет задаваться потенциал (измеренное значение потенциала РЦ будет просто к нему добавлено, если выбрана опция "Отн. Е РЦ" напротив задаваемого постояннотокового значения).

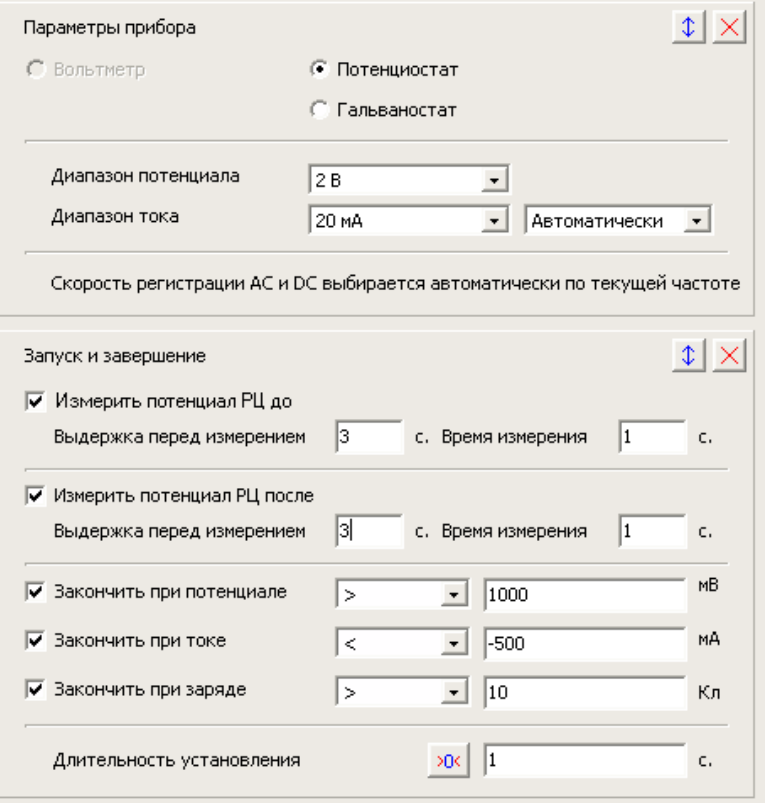

Основными настройками самого режима измерения импеданса являются следующие:

**Постояннотоковое значение** – DC значение потенциала или тока (в зависимости от выбранного режима прибора – потенциостат или гальваностат) при котором будет измеряться импедансный спектр. Может быть задано относительно измеренного потенциала РЦ. Ограничено выбранным рабочим диапазоном потенциала или тока.

**Стартовая частота** – частота, с которой начнется измерение импедансного спектра. Рекомендуется выполнять развертку от более высоких частот в сторону более низких. Перед выполнением первой заданной частоты в спектре, прибор проведет подготовку – выполнит все черновые операции, чтобы начать развертку частоты будучи максимально

подготовленным. При подготовке будут промеряны без сохранения 7 точек импеданса с анализом AC и DC перегрузок, соответствия выбранных диапазонов измеряемым и задаваемым значениям, подобраны усиления высокоскоростных АЦП и т.п.. Если стартовая частота ниже 90Гц, то подготовка будет проведена при частоте 90 Гц. Данные подготовки не сохраняются, она длится от 0,5 до 2 секунд.

**Конечная частота** – частота, после измерения которой, развертка частоты будет завершена.

**Количество частот** – сколько точек импеданса будет промеряно. Максимально 32000 в одном спектре. Справа от этой опции выводится отношение двух соседних частот. Прибор выбирает частоты так, чтобы оно было постоянно между всеми рабочими частотами.

**Амплитуда** - амплитуда синусоидального сигнала от центра синусоиды до ее максимума (при 90грд для функции sin(x)). Чем выше амплитуда, тем точнее измеряется спектр импеданса, но сильнее поляризуется исследуемый объект. Чем амплитуда ниже, тем сильнее влияние внешних шумов и помех, и тем зашумленнее измеряется импедансный спектр, но тем меньшее влияние оказывается на исследуемый объект (он меньше поляризуется). Подбирается индивидуально для каждого типа исследуемого образца.

**Настройки быстродействие или точность** – позволяют выбрать приоритеты – либо быстро, либо точно. Фактически при больших амплитудах переменного сигнала (выше 200 мВ) и при малых внешних помехах и шумах, результат одинаков при обоих настройках. При низких же амплитудах (ниже 20 мВ) разница в качестве спектра импеданса может быть очень большой. В зависимости от величин рабочих частот, настройка точности замедляет эксперимент в 2-5 раз (на ВЧ, где это наименее критично – в 5 раз, на НЧ, где и так все измерения достаточно длительны, и есть другие способы улучшения качества измерения, только в 2 раза).

**+ Обратный ход** – добавляет к основной развертке частоты, еще обратный проход от конечной к стартовой частоте. Получается спектр с реверсивным проходом. Количество точек при этом удваивается (минус 1, тк конечная частота не повторяется при выполнении обратного – реверсного прохода по всем тем же частотам, что и прямой проход).

Опция **отключения ячейки после завершения** – практически всегда эта опция включена, то есть ячейка отключается по завершению эксперимента. Однако, бывают случаи, когда, например стационарный режим устанавливается очень долго, и может потребоваться повторное измерение импедансного спектра. В этом случае ячейку отключать нельзя, чтобы исследуемый объект находился под той же поляризацией между запусками измерения импеданса и устанавливающийся стационарный режим не прерывался. Генератор переменного сигнала между экспериментами будет отключен. Фактически между экспериментами прибор будет находиться в режиме мониторинга, но со включенной ячейкой. Запуск же самого режима мониторинга, отключит ячейку. Запуск любого (в тч и повторного импедансного) рабочего режима, который начинается сразу со включения ячейки, не изменит ее состояния (в данном случае не выключит). Если по завершению

### Производство и поставка приборов для электрохимических исследований

текущего эксперимента включена опция измерения потенциала РЦ "После", то ячейка все же будет отключена, и обсуждаемая в этом параграфе опция, окажется бесполезной. То же самое произойдет, и если запускаемый последующий рабочий режим начнется с измерения потенциала РЦ "До". Перед любым измерением потенциала РЦ, ячейка всегда отключается (если только уже не была выключена). Будьте аккуратны, когда оставляете прибор между экспериментами со включенной ячейкой – в случае возникновения нештатных ситуаций, защита прибора по току, конечно сразу же отключит ячейку или загрубит диапазон тока, но все же лучше лишний раз не проверять ее на прочность.

При подключении в программе ES8 потенциостата с модулем частотного анализатора (измерения импеданса), в окне измерительной диаграммы, появится кнопка перехода в режим отображения АС-данных (действительной и мнимой частей, модуля импеданса, сдвига фаз и т.д.):

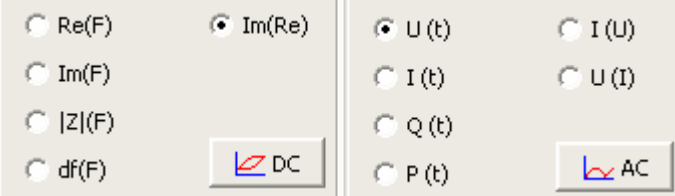

При ее нажатии появится панель с выбором соответствующих осей. В любой момент Вы можете вернуться к постояннотоковым (DC) значениям, повторно нажав эту кнопку (ее вид и подпись теперь соответствующе изменятся). Вы можете легко переключаться между режимом отображения AC и DC данных.

АС - данные предыдущих проведенных шагов (например, если в программаторе выбрано несколько шагов измерения импеданса) отображаются крестиками. Текущий измеряемый шаг отображается кружками. При необходимости Вы можете отключить в настройках рабочей диаграммы автоматическое отображение текущего шага, включив опцию выбора шага и цикла пользователем, и просмотреть прямо во время измерения ранее зарегистрированные импедансные спектры и DC – данные.

Во время измерения импедансного спектра, высокочастотное АЦП модуля частотного анализатора обрабатывает только синусоидальные переменные сигналы, из которых потом рассчитываются АС – данные. Низкочастотное же - постояннотоковые обрабатывает при этом, собственное высокоточное АЦП потенциостата. При этом оно оцифровывает DC – данные тока и потенциала, реально присутствующие в ячейке, то есть на них видно синусоидальные колебания тока и потенциала. Отображение DC – данных происходит точно так же, как и в обычном стационарном режиме потенциостата или гальваностата.

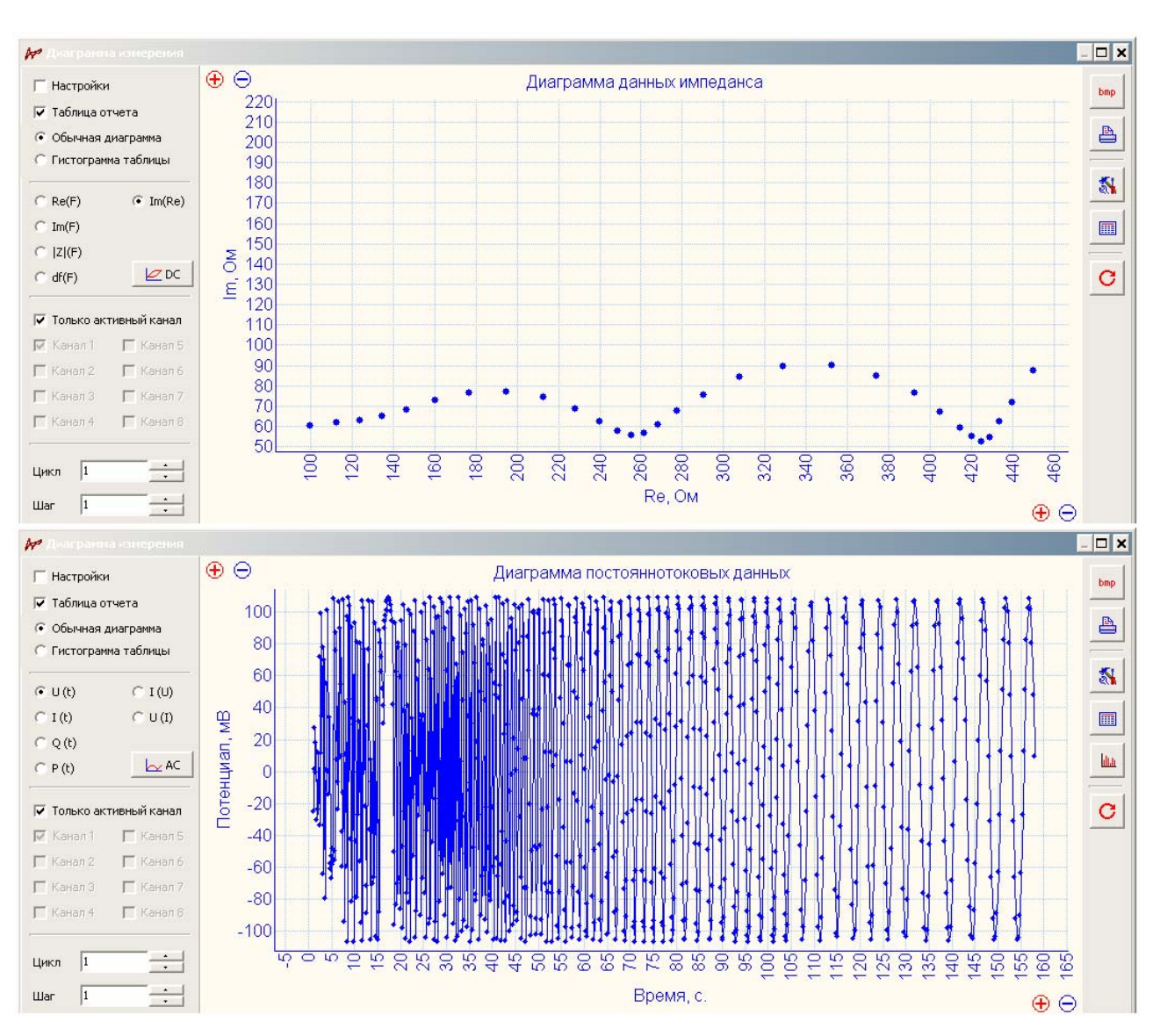

#### Производство и поставка приборов для электрохимических исследований

Не стоит пугаться "частокола" в левой, высокочастотной части DС диаграммы (при частотах выше 1 Гц) – это всего на всего усреднение высоких частот низкочастотным основным АЦП потенциостата. Как видите, в правой, низкочастотной части DС диаграммы прописываются красивые синусоиды правильной формы (когда быстродействия и настроек этого АЦП хватает, чтобы полностью прописать период низкой частоты. На высоких же частотах, выше 1 КГц, синусоидальные сигналы на DC данных и вовсе усреднены в фактически ровную линию, по сравнению с НЧ областью).

При переходе от высоких частот к низким сначала на DC данных не видно ни синусоид, не каких либо колебаний, так как все сильно усреднено низкочастотным АЦП. Затем начинаются визуально – хаотичные колебания тока и потенциала – такова особенность усреднения данных в этом частотном интервале низкочастотным АЦП (но всегда в пределах заданной амплитуды переменного сигнала). Постепенно же начинают все боле точно и красиво прописываться синусоидальные сигналы, и на частотах ниже 0,1 Гц их четко видно.

#### Производство и поставка приборов для электрохимических исследований

При переходе в режим отображения АС данных, изменится и внешний вид осциллограмм в основном окне, теперь они будут отображать переменные сигналы тока и потенциала, полученные с высокоскоростного АЦП модуля частотного анализатора, а также, вместо названий диапазонов, будет выводиться информация о текущей измеряемой частоте:

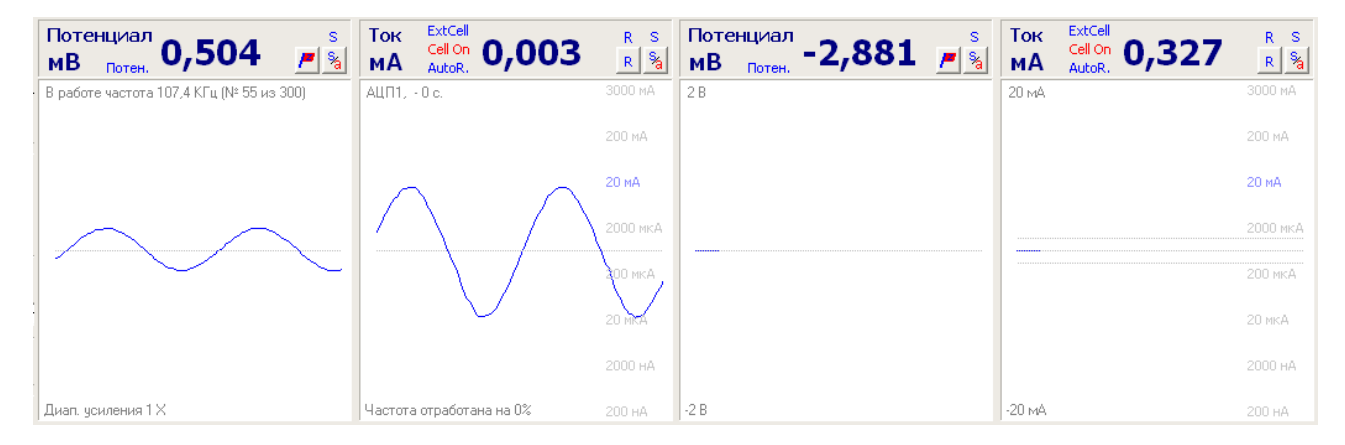

На этапе обработки данных Вы можете просматривать AC и DC данные как по отдельности, так и вместе. Отображение AC данных происходит на своей диаграмме в выбранных пользователем координатах. В случае, если в просматриваемом шаге данных не производилось измерения импеданса, соответствующая диаграмма АС – данных, просто будет пустой.

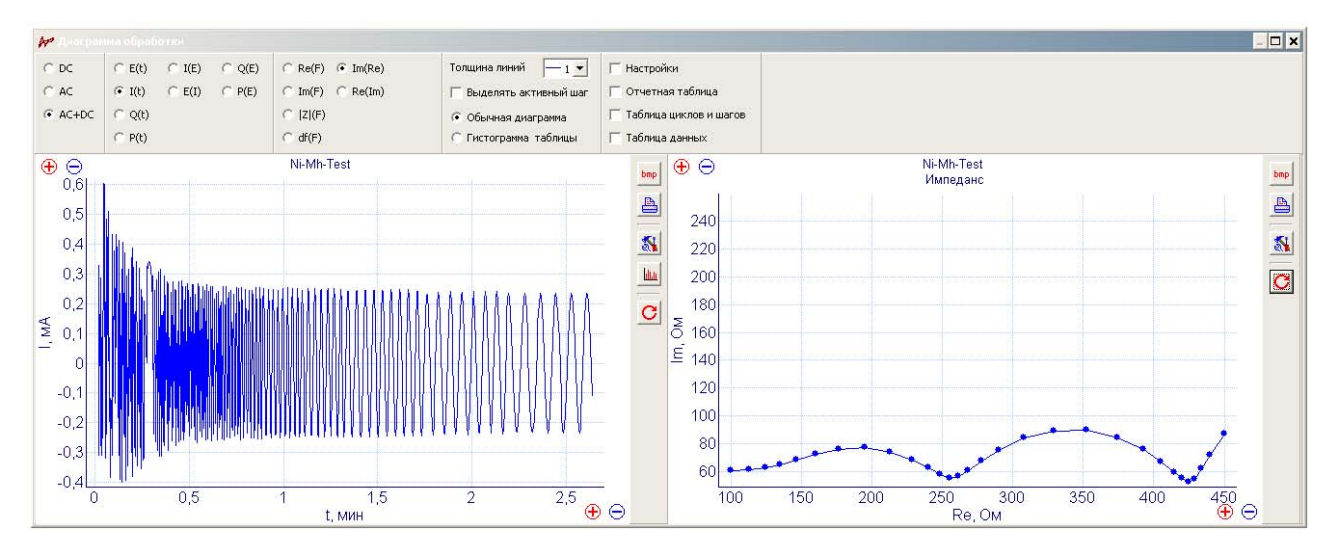

Для удобства визуализации Вы также можете наложить несколько экспериментов друг на друга, выделить их разными цветами. Или можно одновременно просматривать несколько импедансных спектров, полученных в одном сложном многошаговом эксперименте в программаторе. Также, можно включить отчетную таблицу, в которой будет выведена необходимая Вам информация о каждом шаге или цикле данных, а также таблицу данных шага. При этом, цвета значений таблиц будут соответствовать выбранным цветам для каждого шага данных на диаграммах (в данном случае были промеряны 4 импедансных спектра при различных значениях постоянного потенциала в режиме программатора, тестировался Ni-Mh - аккумулятор):

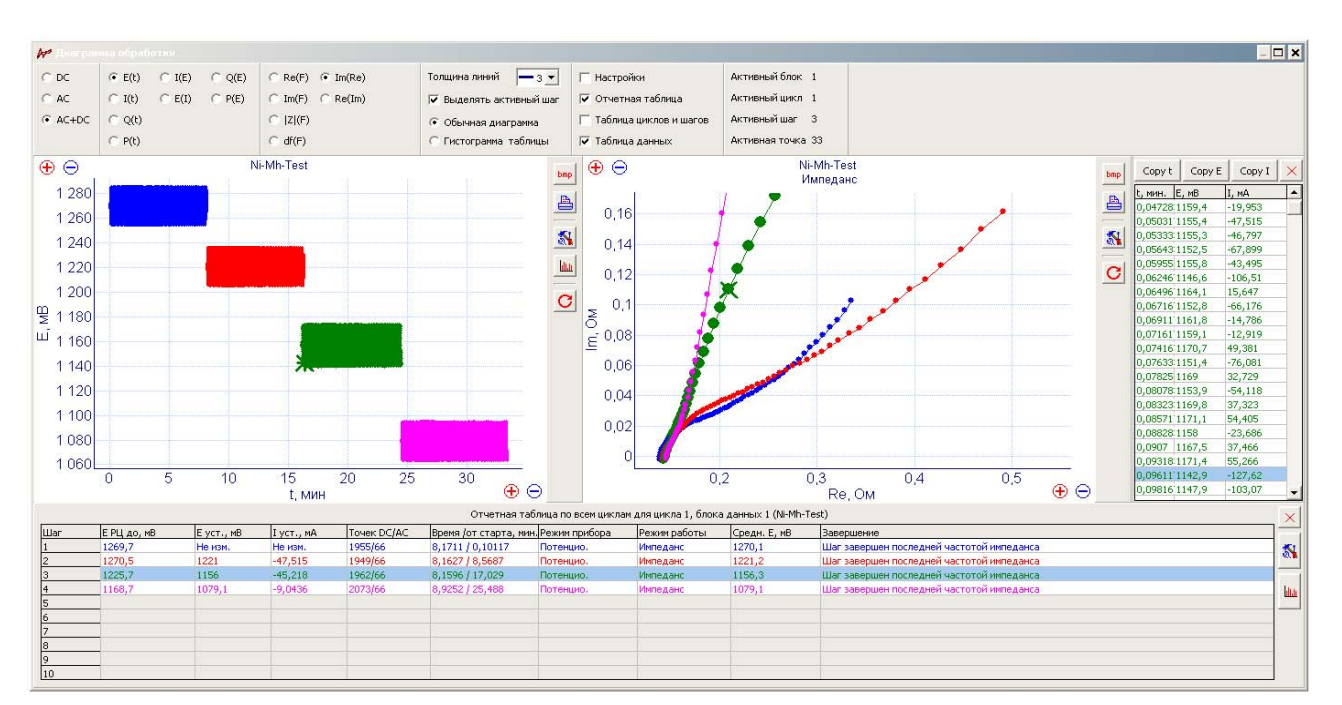

#### Производство и поставка приборов для электрохимических исследований

В режиме отображения только АС данных, таблица данных шага (находится справа от диаграммы, если включена) будет отображать не значения потенциала и тока для каждой точки DC- данных, а значения мнимой и действительной частей для каждой частоты (АСданные) для выбранного активного шага и цикла данных. При этом, если выбрана опция выделения активного шага, то он будет особенно заметен на фоне остальных (активная точка будет выделена крестиком, ее можно выбрать в таблице данных справа и посмотреть значения любой точки данных):

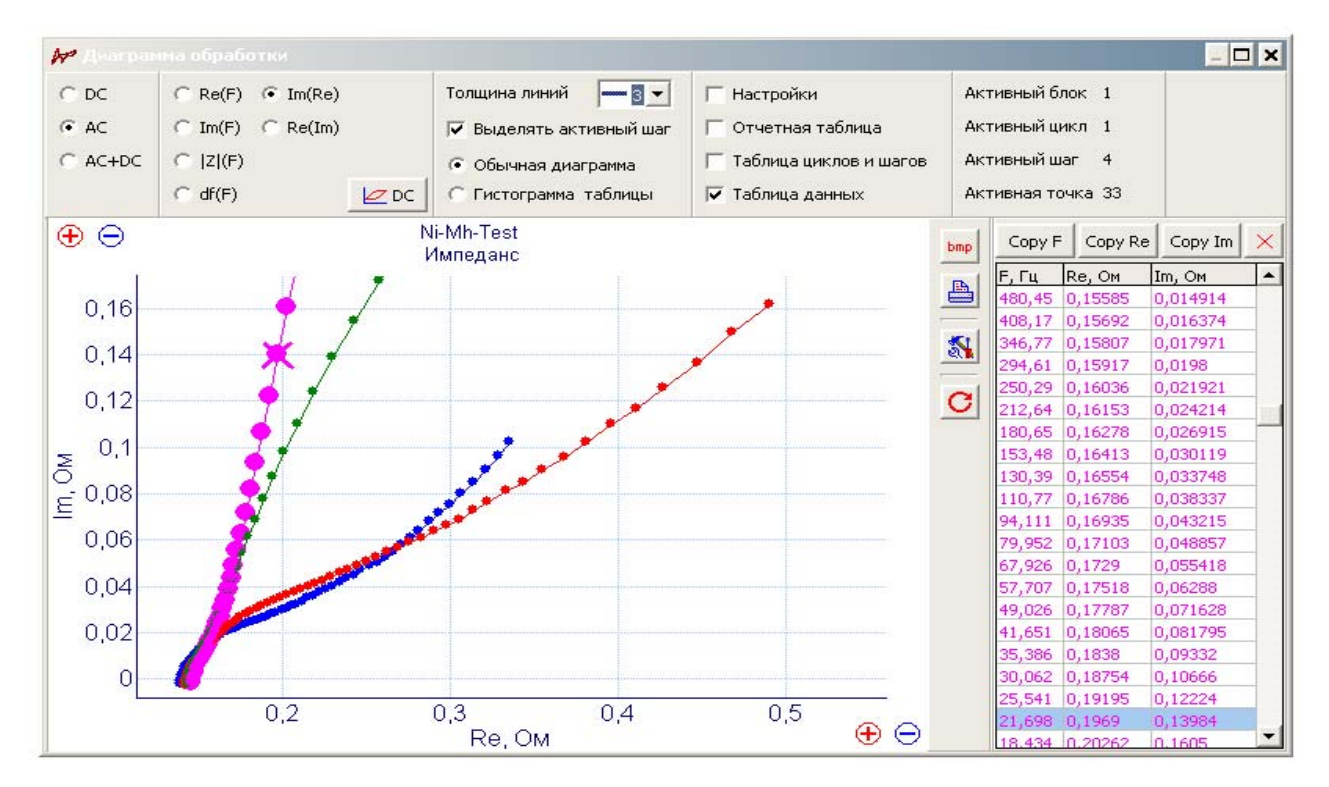

# **3. Примеры импедансных спектров**

Несколько примеров импедансных спектров, полученных на различных физических объектах: модельные RC-цепи, литиевые батареи, аккумуляторы. Рабочие интервалы частот, и амплитуды переменных сигналов выбирались для каждого эксперимента индивидуально. Режимы работы как потенциостатические, так и гальваностатические. Диапазоны тока в потенциостатических режимах всегда автоматические. Выбран приоритет на точность измерения (кроме примеров сравнения настроек точности и времени работы).

Ni-Mh-аккумулятор, единичный спектр, 1 КГц – 30 мГц, 0 мВ относительно потенциала РЦ (конкретный вид спектра сильно зависит от степени заряженности аккумулятора, его типоразмера, типа и срока эксплуатации):

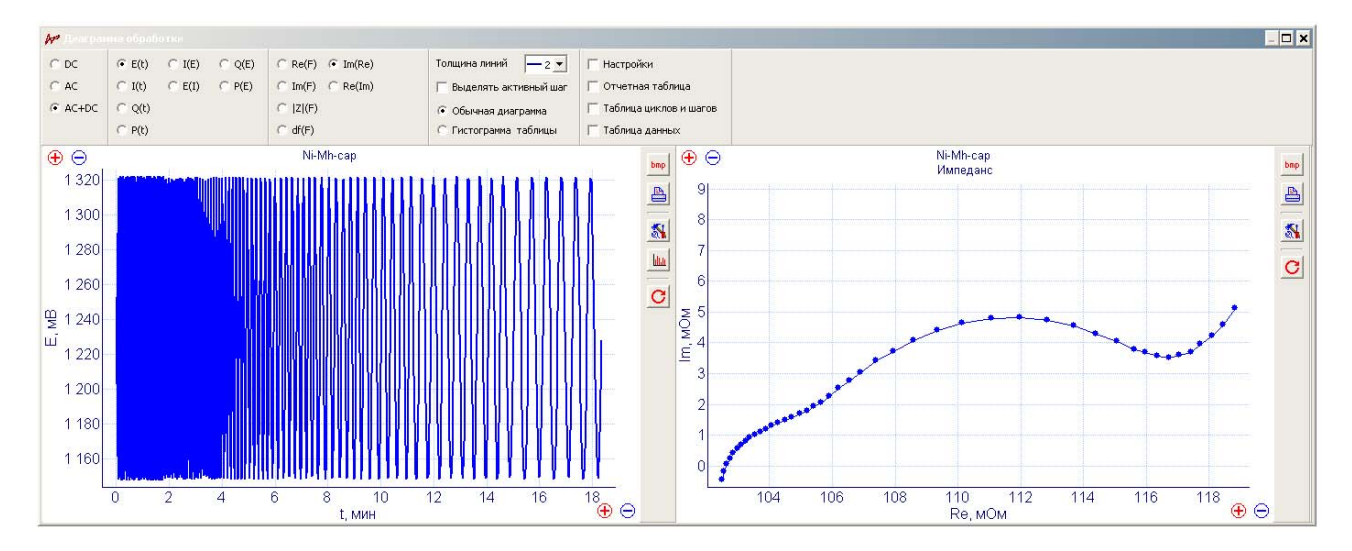

Li-батарея, 10 спектров в одном режиме программатора при различных сдвигах нагрузочного потенциала относительно потенциала РЦ. 300 КГц – 0,5 Гц:

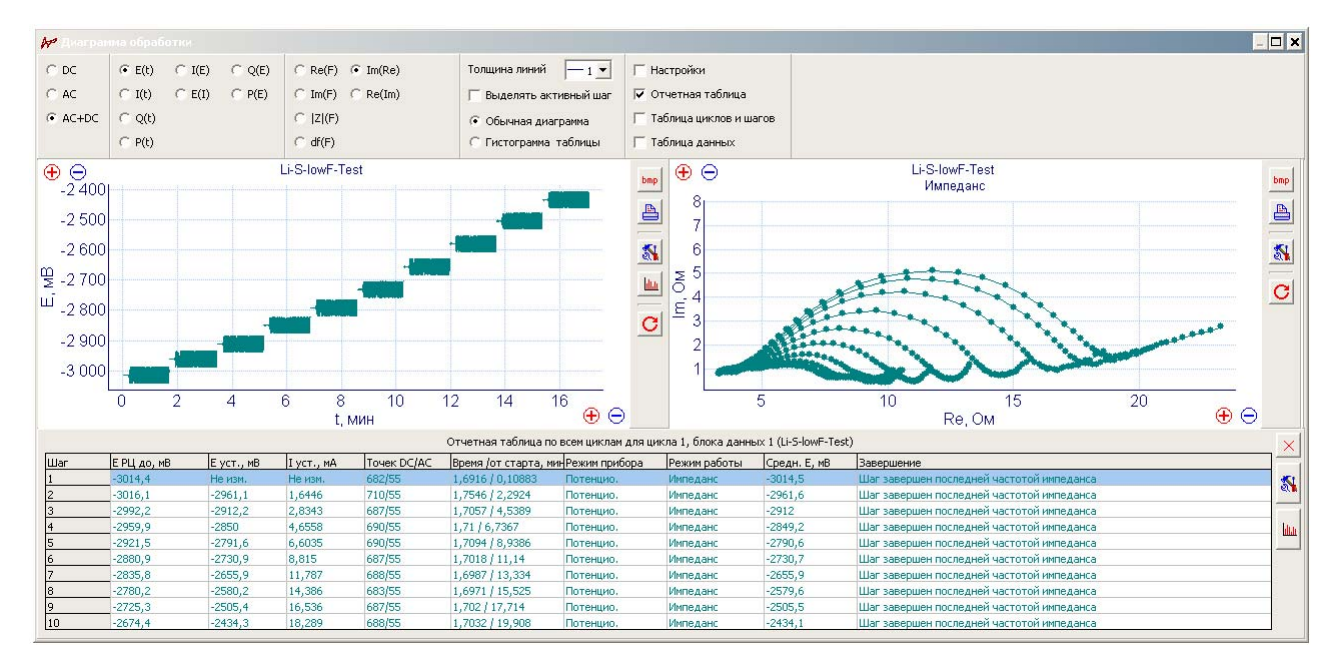

#### Производство и поставка приборов для электрохимических исследований

Li-батарея, 4 спектра в одном режиме программатора при различных сдвигах нагрузочного потенциала относительно потенциала РЦ. 300 КГц – 10 мГц (обратите внимание на значение I уст – тока установления в отчетной таблице – это есть стационарное значение нагрузочного тока для приведенных экспериментов):

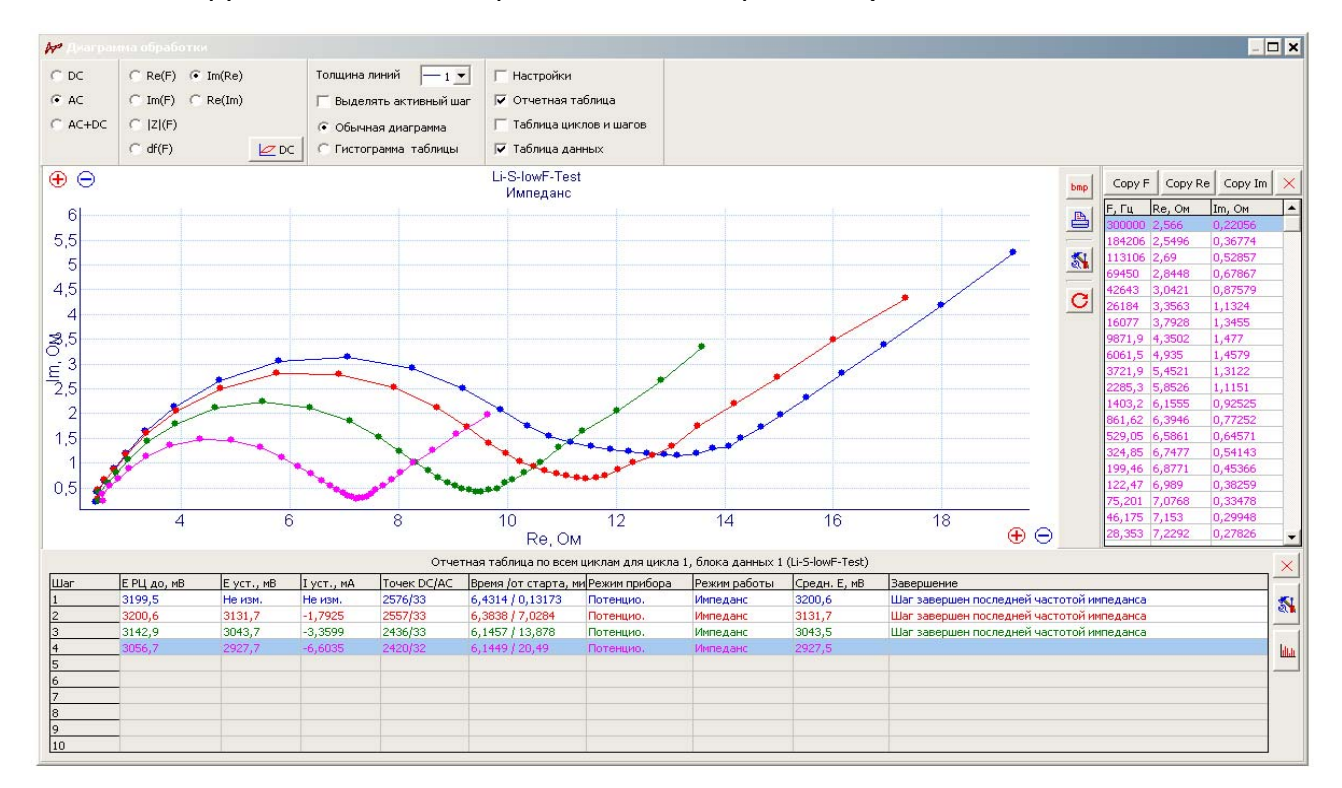

Пальчиковая батарейка ААА типоразмера, 16КГц – 1,5 мГц, 0 мВ относительно потенциала РЦ:

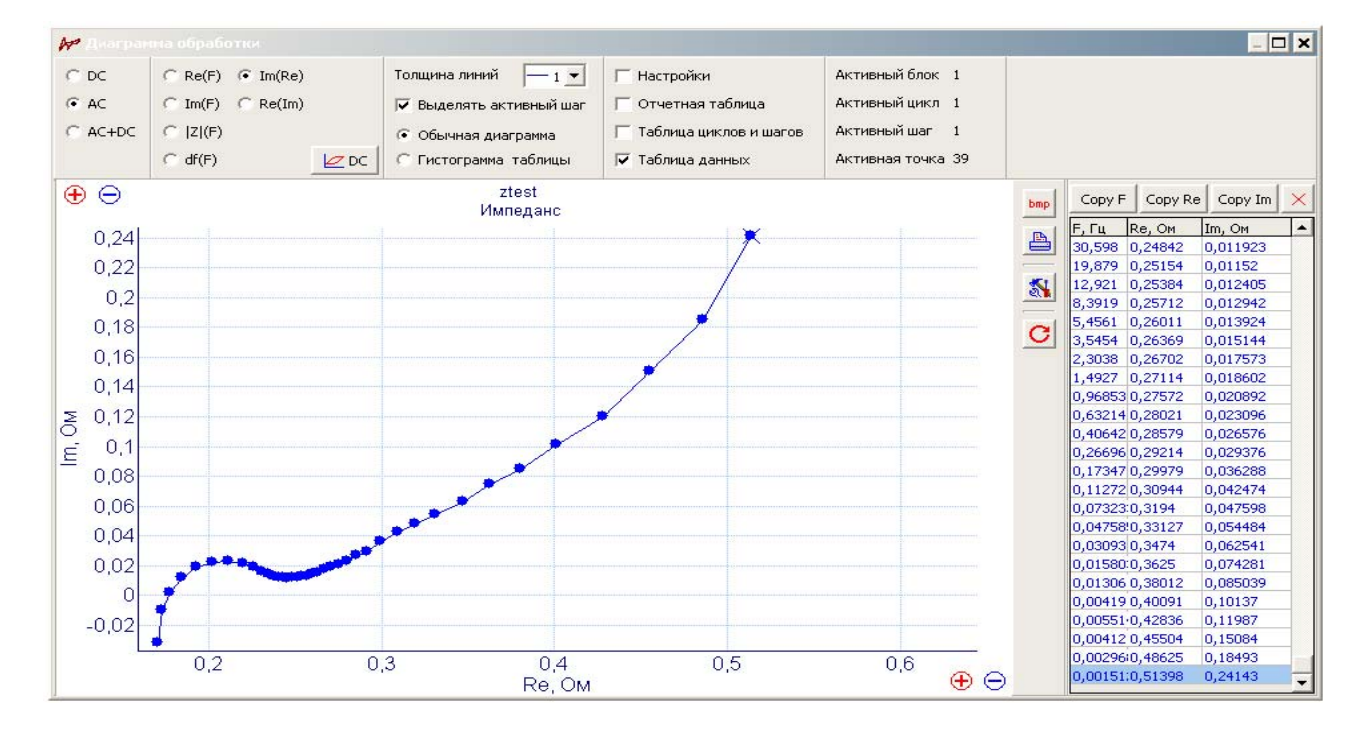

Модельная RC-цепь из двух сборок конденсатор-резистор. 300 КГц – 100 Гц. Амплитуда переменного сигнала 1 мВ. Полностью автоматический диапазон тока. Этот рисунок демонстрирует разницу в качестве импедансных спектров при различных настройках – на точность и на быстродействие при очень малых амплитудах:

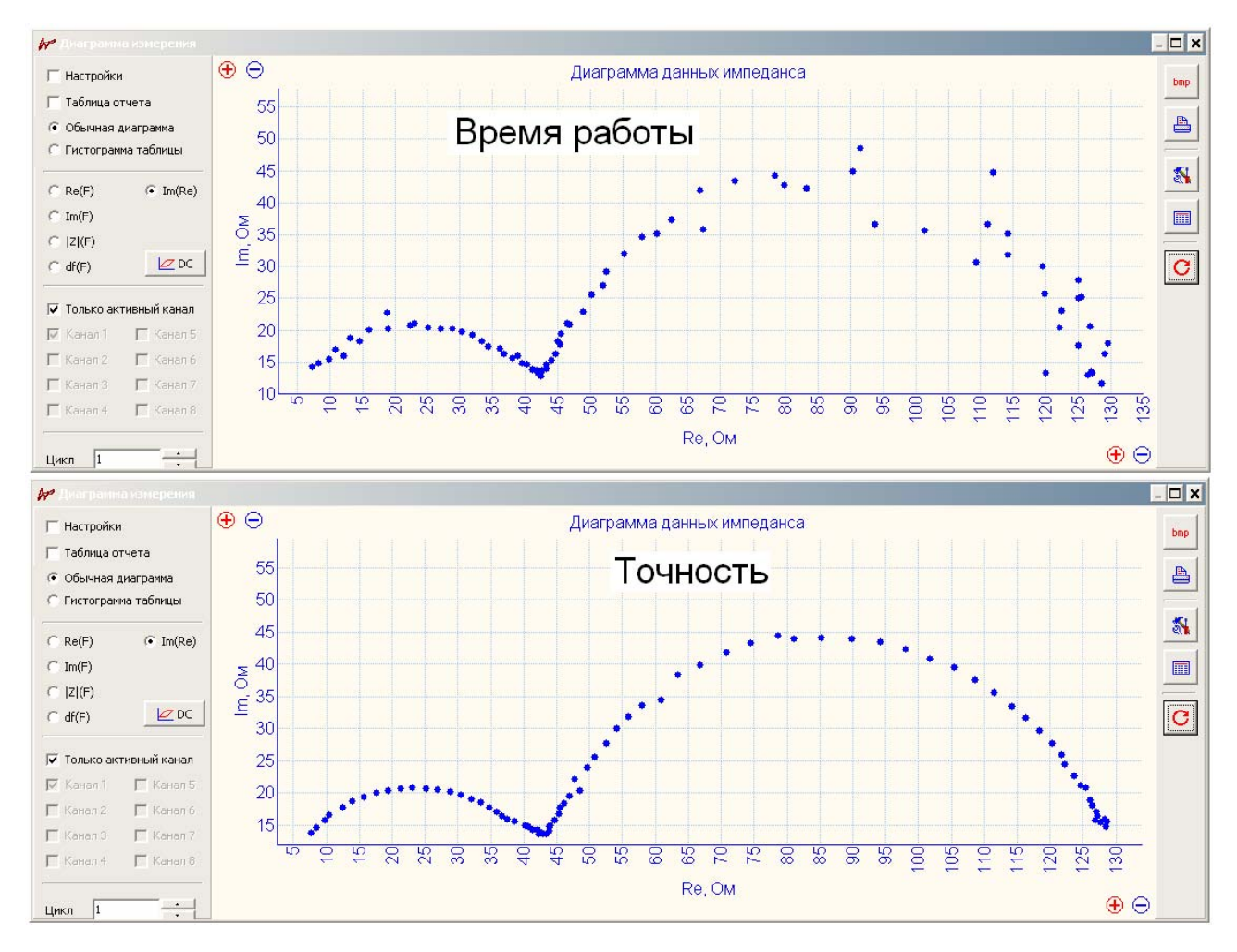

Модельная RC-цепь, 4 сборки конденсаторов и резисторов. 500 КГц – 7 мГц, амплитуда 200 мВ, настройка на время работы:

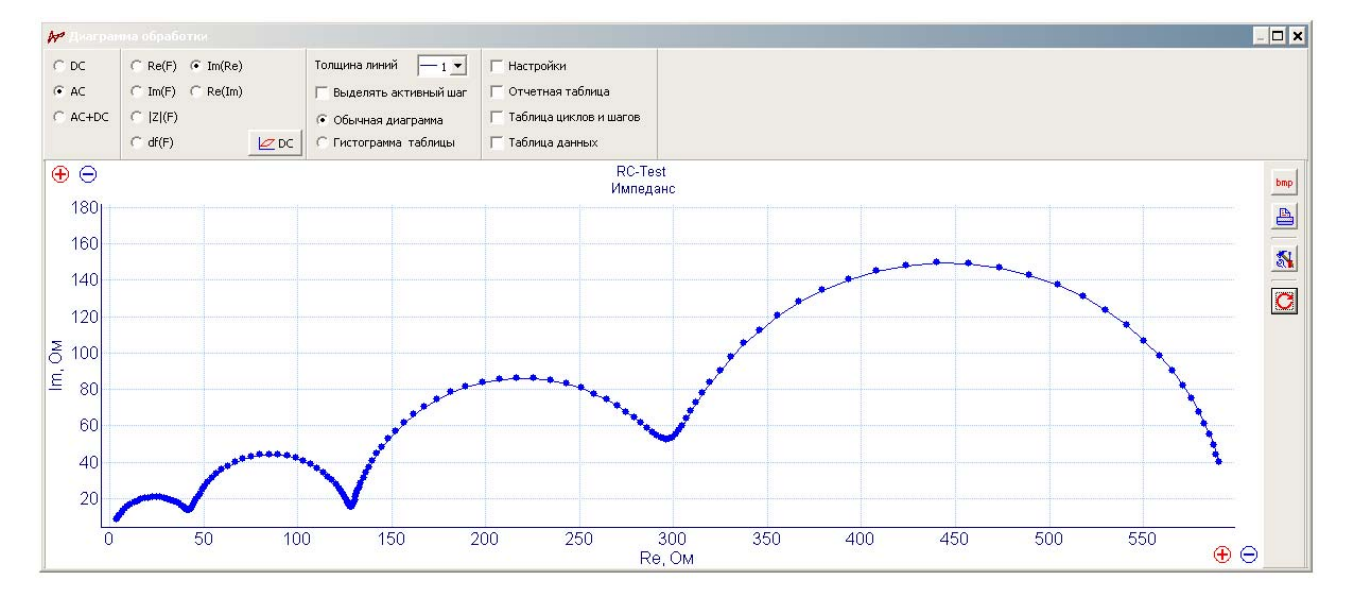

Модельная RC-цепь, 5 сборок конденсаторов и резисторов. 500 КГц – 1 мГц (полный частотный диапазон прибора), амплитуда 100 мВ, настройка на точность:

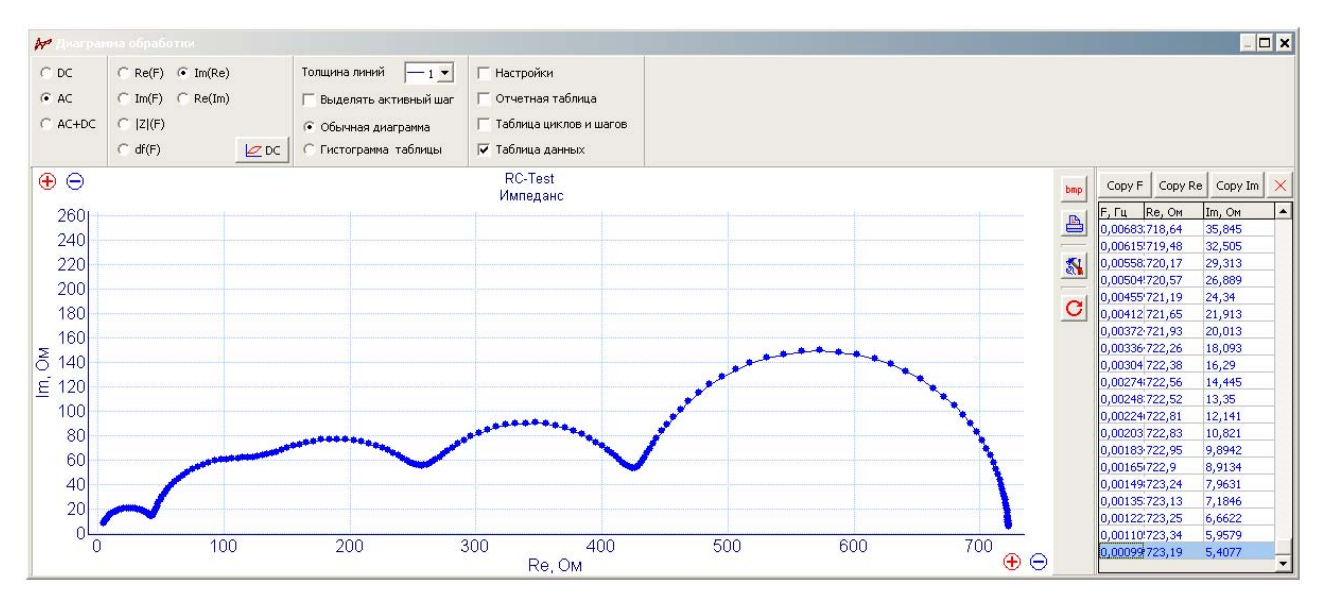

Модельная RC-цепь, 5 сборок конденсаторов и резисторов. 500 КГц – 1 мГц (полный частотный диапазон прибора), амплитуда 450 мВ, настройка на точность:

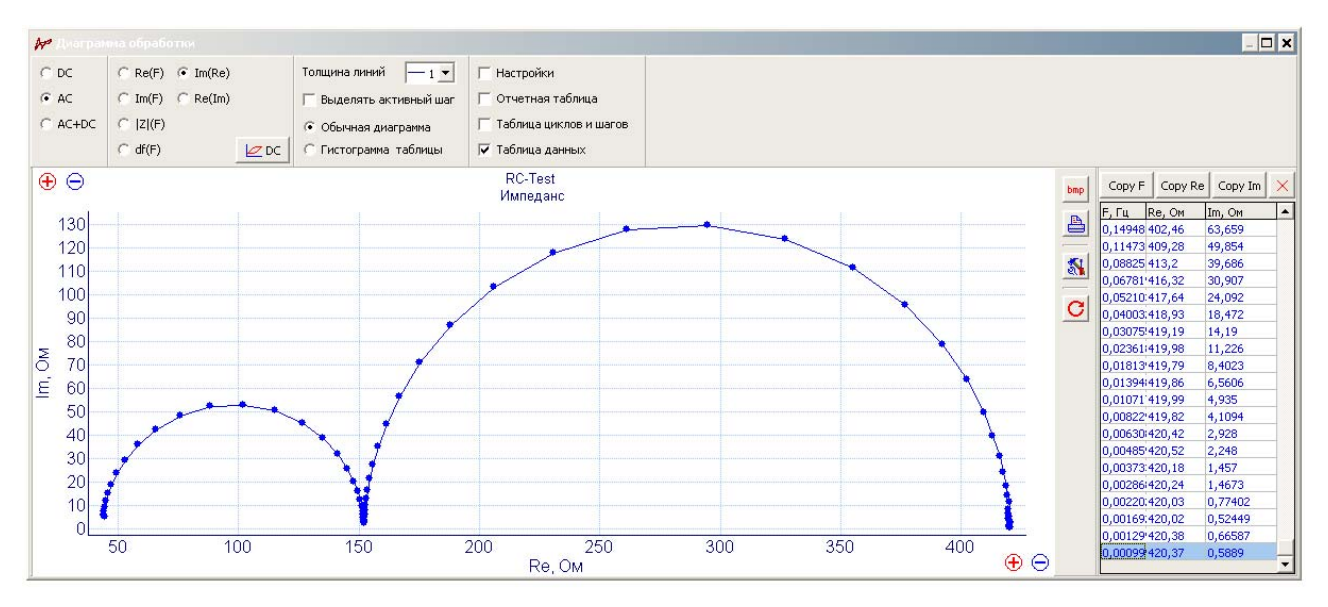

Модельная высокоомная RC - цепь, симуляция электролита - резистор 100 Ком, одного электрода - резистор 16.5 МОм параллельно конденсатором с 600 пФ, симуляция второго – блокирующего электрода – последовательно со всей сборкой конденсатор 6800 пФ. **Амплитуда 10 мВ**. Применены различные условия – с экранированием и без него, а также с настройками на время работы, и на точность.

**Обратите внимание, на сколько положительно наличие экрана сказывается на результатах эксперимента. Обязательно пользуйтесь экраном.** 

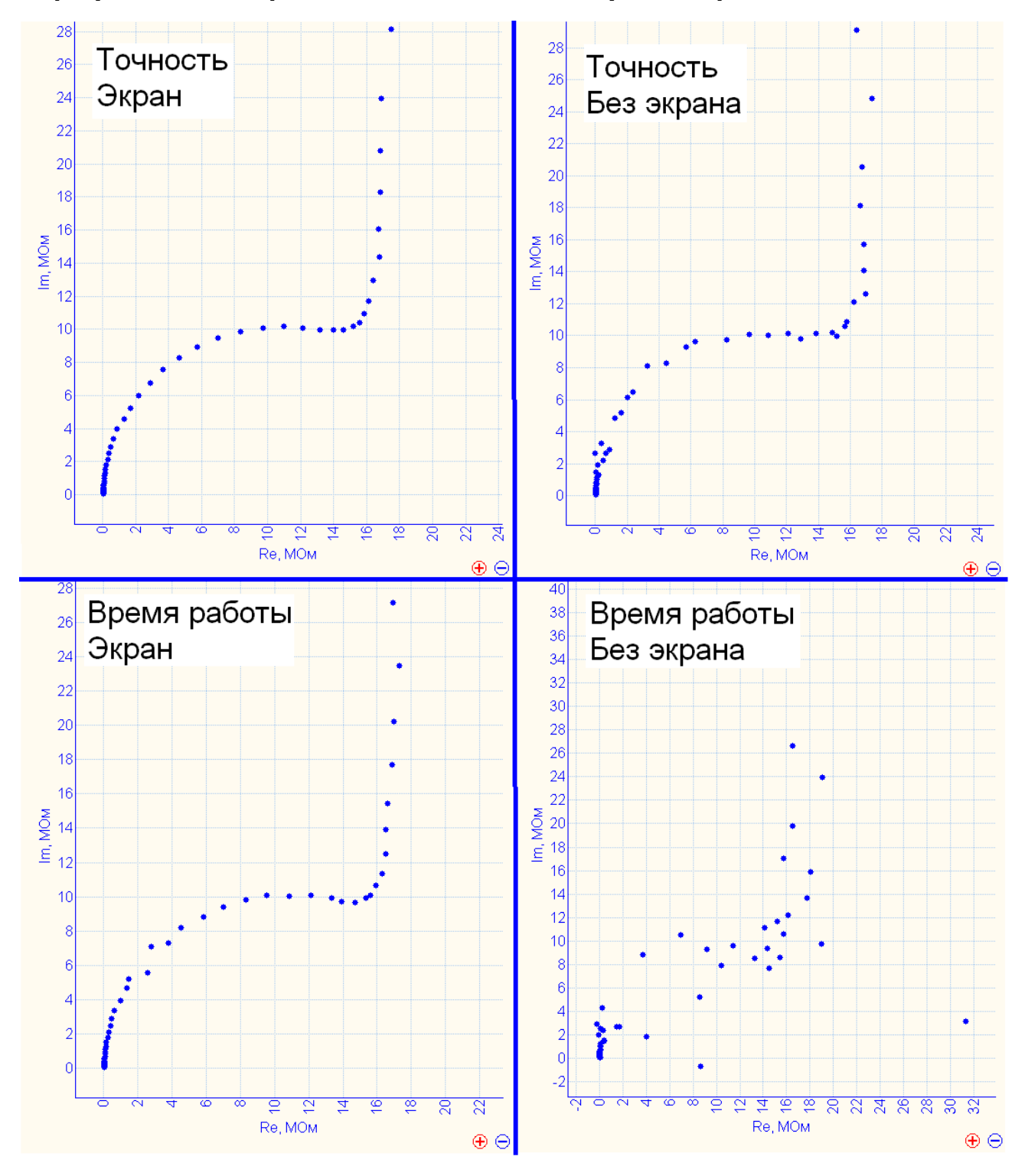

При регистрации приведенных высокоомных годографов импеданса использовался автоматический диапазон тока-сопротивления. По ряду причин, в потенциостате Р-40Х, при измерении импеданса, пользователю доступны только старшие 6 диапазонов тока из имеющихся в приборе 8-ми. При использовании автоматического диапазона тока, при регистрации спектров импеданса, при необходимости, прибор сам подключает оставшиеся, не доступные пользователю диапазоны тока (см. осциллограмму тока на рисунке ниже – используется самый тонкий диапазон тока 200 нА).

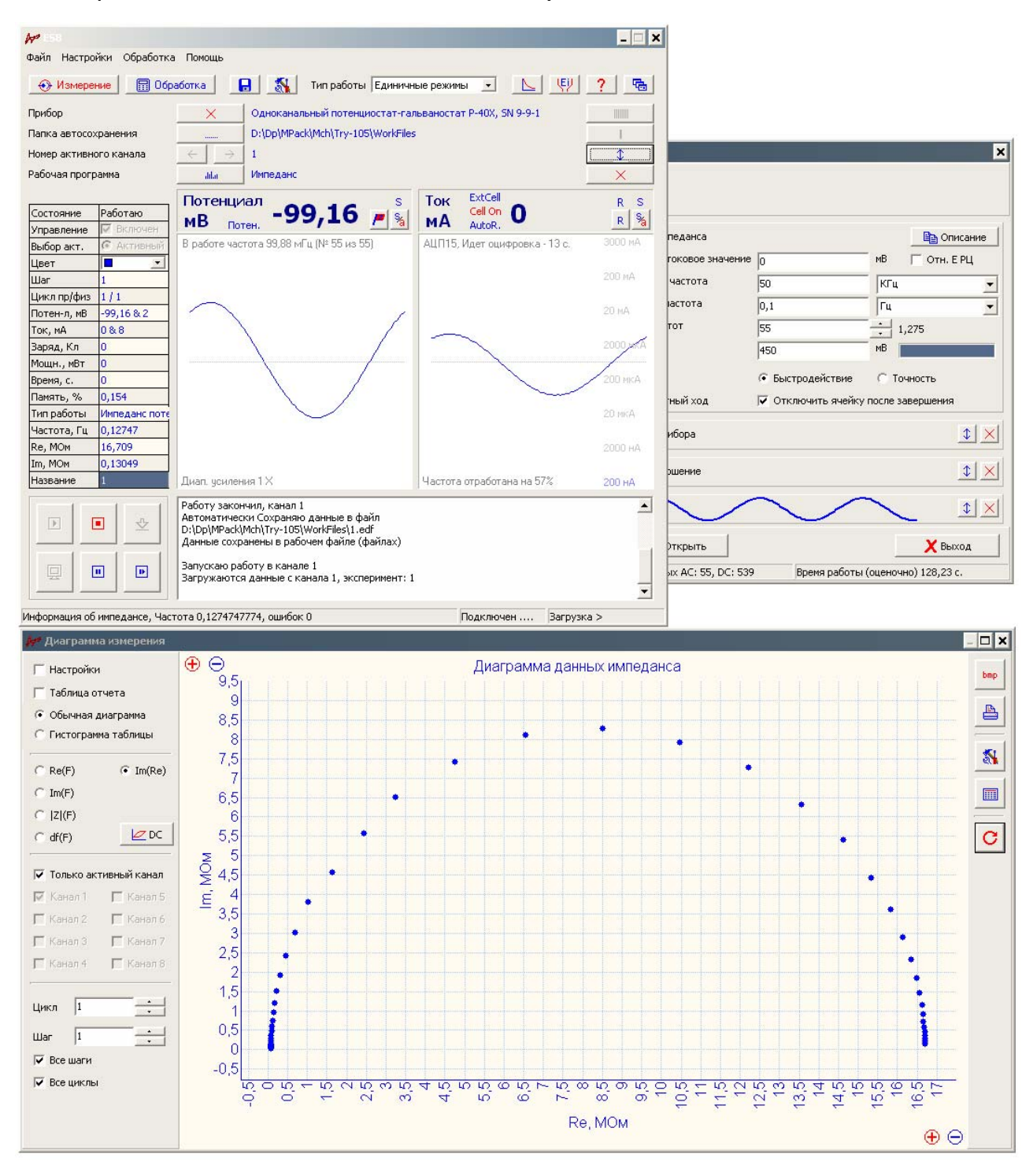

Приведенный выше годограф импеданса записан без использования экрана, и без использования настройки точности. Как видите, применение большой амплитуды переменного сигнала решает ряд проблем. Но это далеко не всегда применимо для электрохимических образцов.

Применение режима (настройки) "точности" условно позволят снизить амплитуду переменного сигнала в 8-10 раз по сравнению с режимом быстродействия, при сохранении того же качественного вида годографа импеданса.

Применение же хорошего экрана на высокоомных образцах или при работе с тремя и более электродами, позволяет улучшить картину еще в такой же степени, то есть получать спектры импеданса высокого качества, при малых амплитудах переменного сигнала.